# **Proiektuetarako jarduerak | 3. Blokea: Interakzioa**

**Lehen Hezkuntza. 8 - 12 urte**

# **The Riddle Masters**

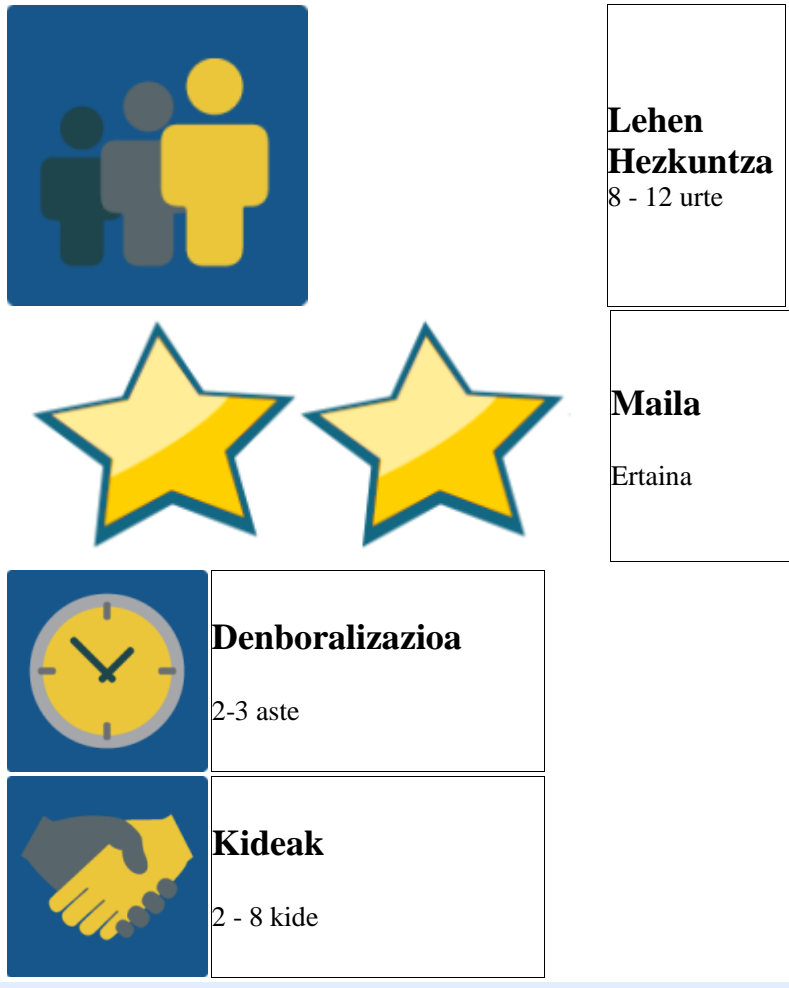

## **JARDUERAREN DESKRIPZIOA**

Jarduerak hainbat atal ditu:

- 1. Nazioarteko taldeek igarkizunak bilatu edo asmatuko dituzte haien ekipoko beste kideentzat, eta haien taldearen foroan partekatuko dituzte. Astebete beranduago, kide bakoitzak beste lurralde bateko ikaskide bati mezu pribatu bat bidaliko dio Twinspaceko mezularitzaren bidez. Horrela, foroan partekatutako igarkizunaren erantzun zuzena asmatuko du.
- 2. Igarkizunak trukatu ondoren, ekipo bakoitzak gustukoenak aukeratuko ditu.
- 3. Gero, bideokonferentzia batean, ekipoek beste taldeen kideen igarkizunetan jolastuko dira.
- 4. Amaitzeko, igarkizunen liburu bat egingo da.
- 5. Era berean, Twinspacean jardueran garatutako fase eta urrats ezberdinen argazki eta bideoak argitaratuko dira.

# **JARDUERAREN XEDEA**

Ikastetxe ezberdinetako ikasleak nazioarteko taldeetan komunikatu eta hitz egitea igarkizunen bidez eta Twinspaceko tresnak eta bideokonferentzietarako tresna errazak erabiliz.

# **JARDUERAREN GARAPENA**

# **1. Fasea: Prestatzea 1. urratsa:**

Irakasleek ikasleak nazioarteko ekipoetan antolatuko dituzte; ahal bada, ekipo bakoitzean 6 edo 8 ikasle egongo dira. Ekipoek orekatuak izan behar dute.

### **2. urratsa:**

Proiektuaren Twinspacean orrialde bat sortuko da eta, bertan, ekipo bakoitzaren kideen taula partekatuko da.

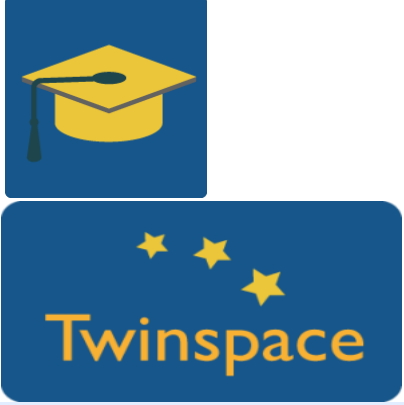

#### **3. urratsa:**

Proiektuaren Twinspacean orrialde bat sortuko da eta, bertan, jarduera honetan zer egin behar den idatziko da. Adibide bat sortu eta orrialdean bertan partekatu daiteke. Esteka hau lagungarri izan dakizueke: [http://www.wikihow.com/Make](http://www.wikihow.com/Make-up-a-Riddle)[up-a-Riddle](http://www.wikihow.com/Make-up-a-Riddle)

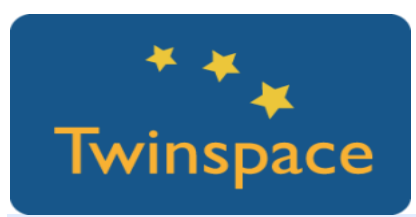

#### **4. urratsa:**

Irakasleek nazioarteko ekipo bakoitzarentzat foroak sortuko dituzte. Taldeek aurkezteko eta haien igarkizunak idazteko erabil ditzakete. Foroak jardueraren orrialde orokorrean estekatuko dira ikasleentzat erraza izan dadin foro egokira iristea.

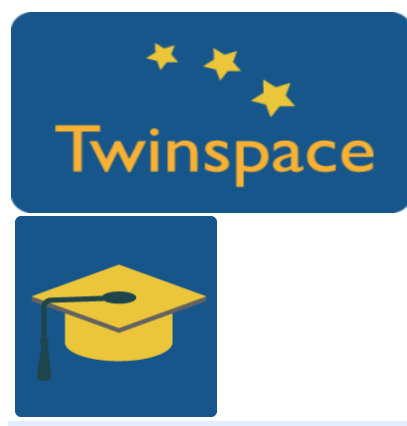

#### **5. urratsa:**

Halaber, irakasleek nazioarteko talde bakoitzarentzat orrialde bat sortuko dute Twinspacen eta, bertan, jarduerari buruzko informazioa partekatuko dute.

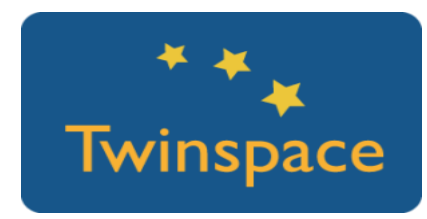

# **2. Fasea: Praktikan jartzea**

#### **6. urratsa:**

Ikasleak **haien gako eta pasahitzarekin sartuko dira Twinspacen** –irakasleek aurretik eman beharko diete–, eta haien nazioarteko ekipoan nor dagoen galdetuko dute. Ondoren, jarraibideak kontsultatuko dituzte jardueraren orrialde orokorrean.

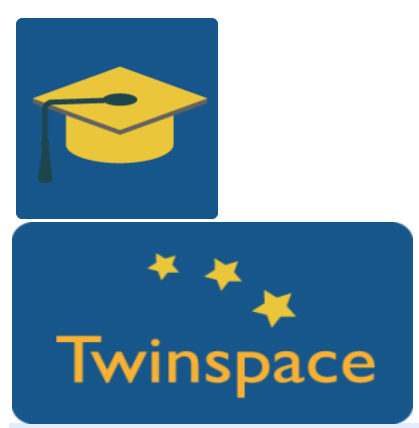

#### **7. urratsa:**

Ikasleek proiektuaren gaiarekin lotutako igarkizunak sortu edo bilatuko dituzte. Kide bakoitzak igarkizun bat utzi beharko du bere ekipoaren foroan.

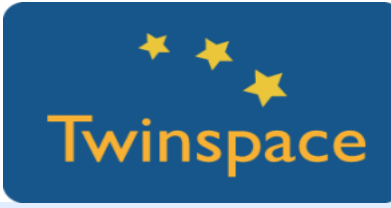

#### **8. urratsa:**

Foroan igarkizunak partekatu eta gero, ekipoetako kideak erantzuten saiatuko dira. Ezin izango dute irakasleek ezarritako denbora gainditu eta Twinspaceko mezularitza-sistema erabili beharko dute.

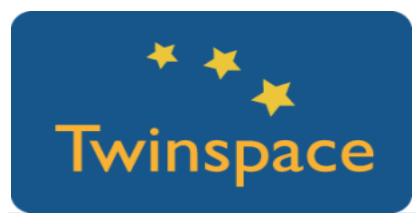

#### **9. urratsa:**

Igarkizun guztiak nazioarteko ekipo bakoitzaren Twinspaceko orrialdean batuko dira. Ekipo bakoitzak gustukoen dituen hiru aukeratuko ditu (edo beste kopuru bat, kide-kopuruaren arabera) online tresnak erabiliz, esaterako Answergarden.

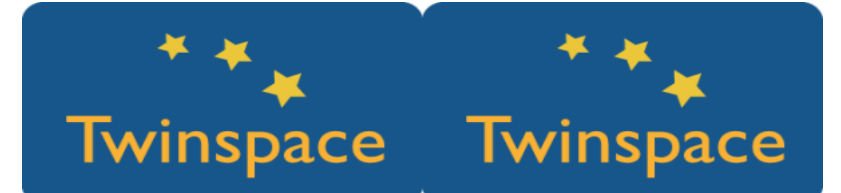

#### **10. urratsa:**

Igarkizunak bozkatu ondoren, emaitza nazioarteko ekipoaren Twinspaceko orrialdean partekatuko da. Hurrengo jardueran bideokonferentzia bidez igarkizunak irakurri edo esango dituzten ikasleak aukeratuko dira.

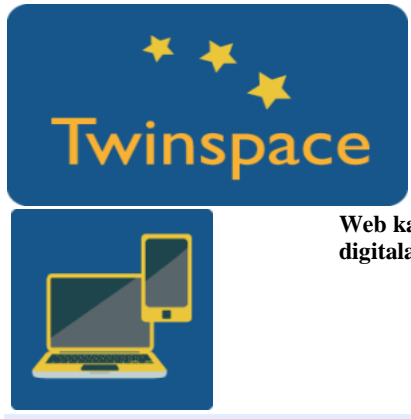

**Web kamera duen ordenagailu bat, bozgorailuak eta mikrofonoa. Ahal bada, kanoia edo arbela digitala pantaila handian ikusteko.**

#### **11. urratsa:**

Twinspace edo beste tresna batzuk, Skype adibidez, erabiliz bideokonferentzia egingo da eta igarkizunetan jolastuko dira. Bideokonferentzia egin baino aurretik, irakasleek erabakiko dute zein hurrenkeran aurkeztuko diren igarkizunak.

[Bideokonferentzia](http://etwinning.es/la-herramienta-de-videoconferencia-en-los-proyectos-etwinning/?lang=es) tresna eTwinning proiektuetan:

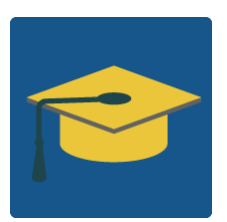

# **3. Fasea: Datuak biltzea eta jakitera ematea.**

### **12. urratsa:**

Nazioarteko ekipoek sortutako igarkizun guztiekin e-book bat edo paperezko liburu bat sortuko da.

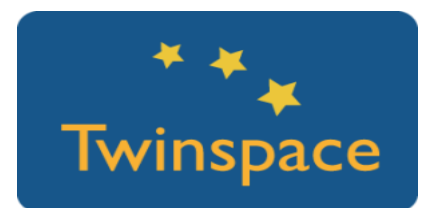

#### **13. urratsa:**

Jardueran garatzeko eman diren fase eta urrats guztien argazki eta bideoak Twinspacen argitaratuko dira. Proiektuaren egunerokoan iruzkinak egingo dira.

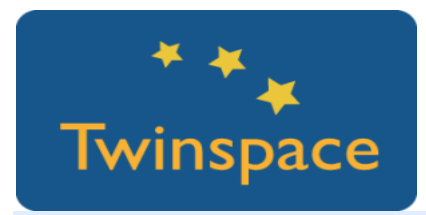

# **PRODUKTUA(K)/AURREIKUSITAKO EMAITZA(K)**

Prozesuaren bideo eta argazkiak, Riddles book paperean edo e-book bat.

## **TWINSPACEKO TRESNAK/KANPOKO 2.0 TRESNAK**

- o Bideokonferentzia TwinSpacen edo Skypen
- o Windows Movie Maker bideoak editatzeko
- o [Answergarden](https://answergarden.ch/) igarkizunak bozkatzeko
- o [Issue](https://issuu.com/) aukeratutako igarkizunekin liburu digital bat sortzeko